**Setup** 

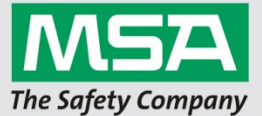

## 1. Setup Launcher

The Setup Launcher is used to invoke the real setup routine with different parameters to customize the behaviour. The application is written in Delphi and compiled to binary executable. The reason for this is that a customer does not need to have .NET pre-installed on his machine to let it run.

Start: MSA\_Software\_Setup.exe

#### Default View:

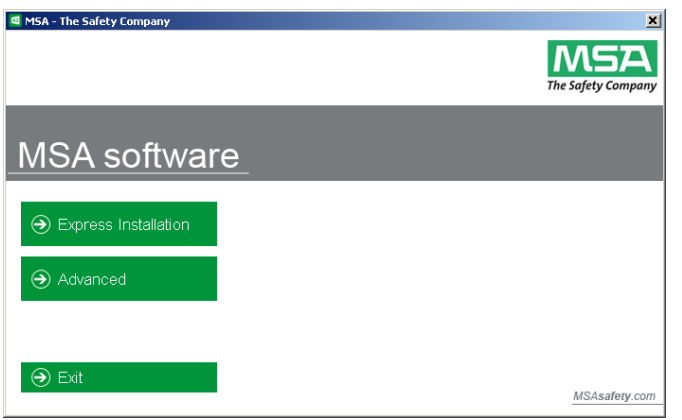

# 2. Default installation directories

#### **On 32 bit OS**:

A2 Application: C:\program files\MSA\A2 Suite\ Config files: C:\Users\Public\Documents\MSA\

### **On 64 bit OS**:

A2 Application: C:\program files (x86)\MSA\A2 Suite\

Config files: C:\Users\Public\Documents\MSA\

# 3. Installation Scenarios

### **Express Installation (Recommended for first time users)**

The express installation is highly recommended for first time users, since it installs everything that is required to run MSA A2 on the machine where the express installation gets executed. To execute the express installation, a user has to click the "Express Installation" button of the setup launcher.

Follow started wizard to install application.

Following components are getting installed during express installation:

- Firebird 2.5.2.26540 super server DMBS (32/64 bit depending on environment)
- Empty A2 Database gets integrated into Firebird DMBS automatically
- Microsoft .Net Framework 4.0 Full (if not already installed)
- A2 Application
- A2 Windows Service
- Hardware drivers:

*MSAsafety.com*

1

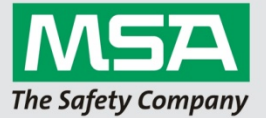

- o MSA alphaBASE / base station
- o MSA alphaTAG Writer
- o MSA G1
- o MSA M7 Firehawk

### 4. Troubleshooting

#### **Setup prompts that a Firebird Version is already installed**

It is recommended to make a backup of the machine. After that uninstall the existing firebird instance and install the A2 Setup with the newer version.

If "TecBOS.Solutions" is installed on the machine, you have to remove "TecBOS.Solutions" before you can install a newer version of the Firebird Server. The problem is that Tecbos.Solutions does have a Firebird Installation integrated and you can't remove it separately. When the newer Version of Firebird is installed, you can re-install "TecBOS.Solutions" with the client setup method.

## 5. How To: Uninstall Application / MSA Hardware Drivers

To uninstall the application use the Windows "Programs and Features" panel inside the system configuration. Each hardware driver does have its own entry.